# An example for users

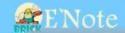

# Plasmid libra

Add

Delete

# 2. Add a new one.

|  |    | Plasmid |          | T           | Part-        | -only  | Backbone |        |                    |                    |
|--|----|---------|----------|-------------|--------------|--------|----------|--------|--------------------|--------------------|
|  | ıd | Name    | Location | Туре        | Sequence     | Length | Name     | Length | <b>a</b> date      | Conservation date  |
|  | 1  | ΔT      |          | rhe-tetr-tt | 000000000000 | 904    | neh1a2   | 2079   | 2013/9/25 19:24:43 | 2013/9/25 19:24:49 |

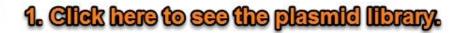

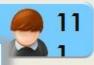

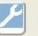

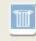

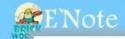

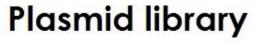

Add

Delete

| 7   | id | Plasmid |          | Toma        | Part-only Backbone |        |        | C      |                    |                    |
|-----|----|---------|----------|-------------|--------------------|--------|--------|--------|--------------------|--------------------|
|     |    | Name    | Location | Туре        | Sequence           | Length | Name   | Length | <b>O</b> date      | Conservation date  |
| 100 | 1  | AI      |          | rbs-tetr-tt | agaaagaggaga       | 904    | psb1a2 | 2079   | 2013/9/25 19:24:43 | 2013/9/25 19:24:49 |

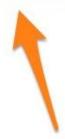

FIII the form and now you can use the data.

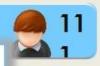

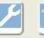

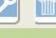

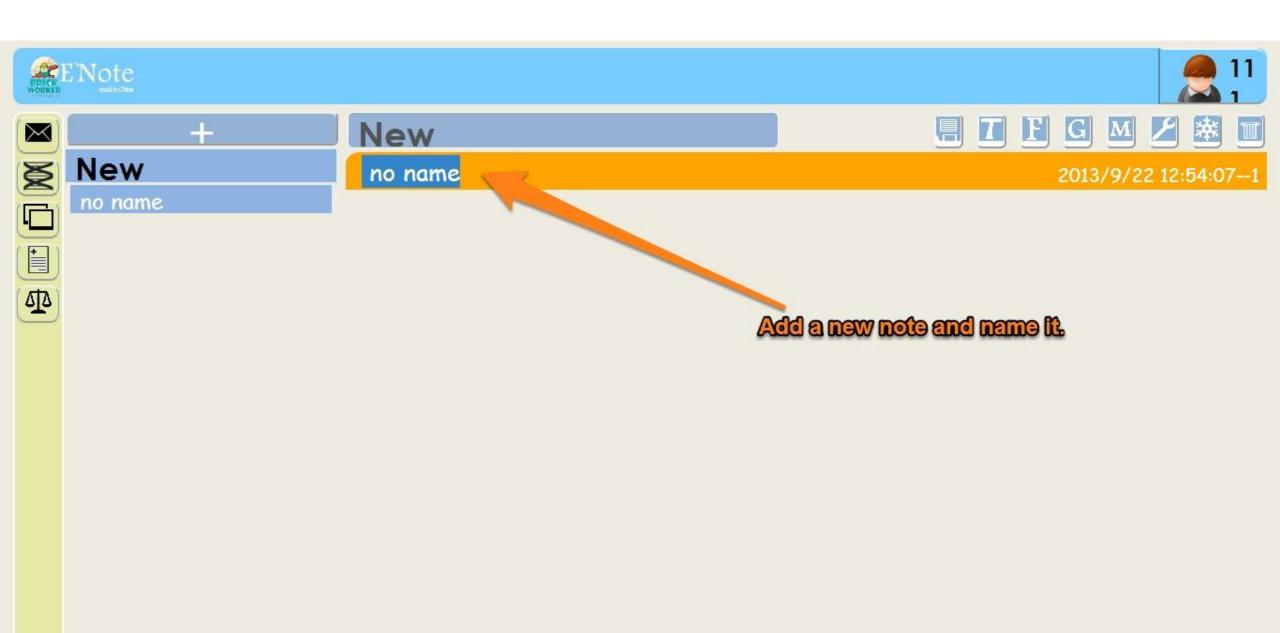

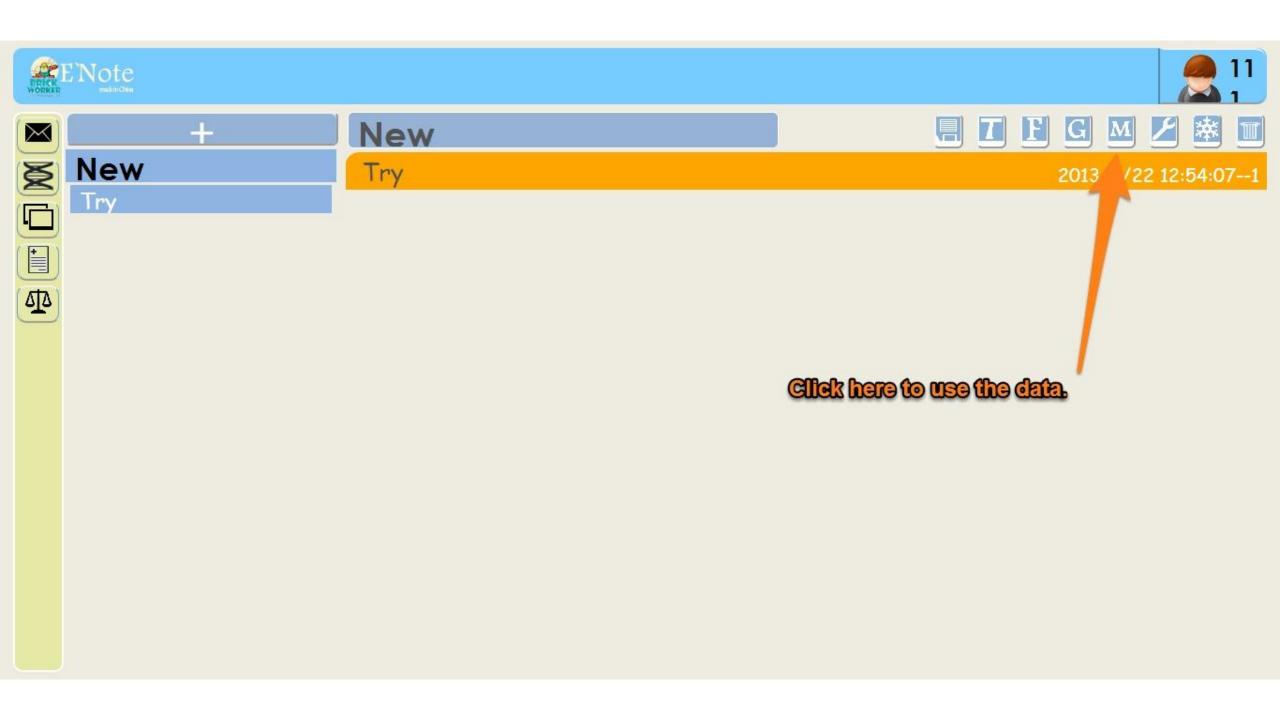

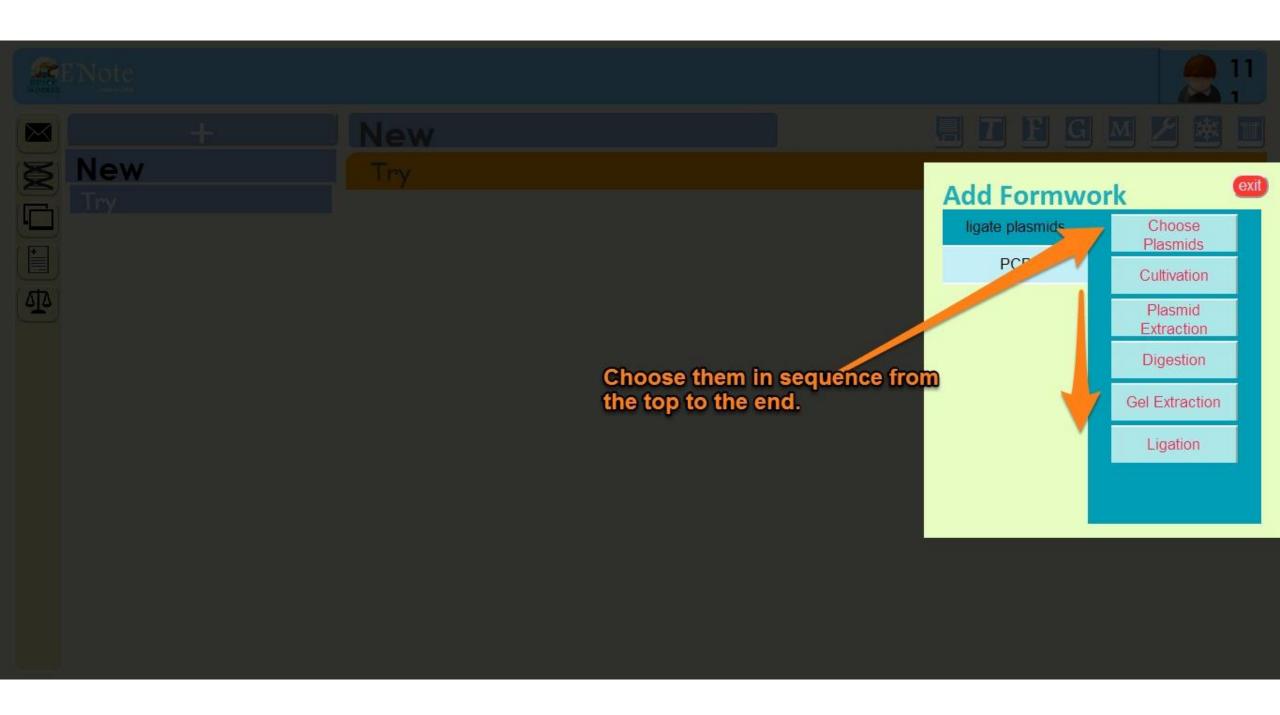

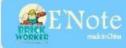

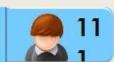

2013/9/25

21:06:56

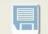

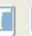

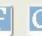

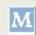

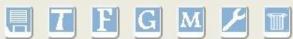

New

Try

Choose the plasmid.

New

Try

Start to Ligate Plasmids

|           | moose plasm | nid (A)  | choose plasmid (B) |          |   |  |
|-----------|-------------|----------|--------------------|----------|---|--|
| plannid   | name        |          | -l:J               | name     |   |  |
| plasmid   | location    |          | plasmid            | location |   |  |
| type      | Promoter    |          | type               | Promoter |   |  |
| name and  | sequence    |          | want ank           | sequence |   |  |
| part-only | length      | *        | part-only          | length   | * |  |
| backbone  | name        |          | backbone           | name     |   |  |
| Dackbone  | length      | <u>*</u> | Duckbone           | length   | * |  |

if you need another plasmid (C), double click here

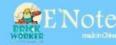

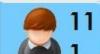

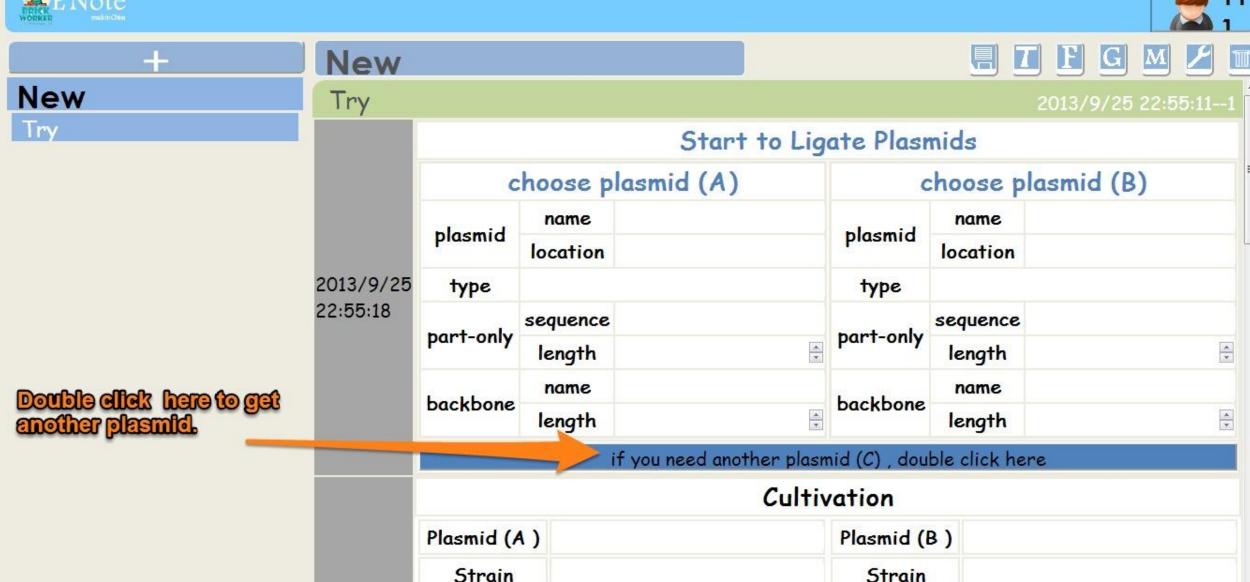

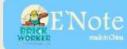

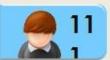

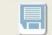

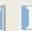

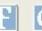

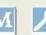

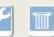

New

Try

That is the plasmid C.

New

Try

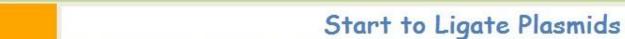

|           | choose plasmid (A) |          |           | choose plasmid (P) |                  |           | choose plasmid (C) |          |   |
|-----------|--------------------|----------|-----------|--------------------|------------------|-----------|--------------------|----------|---|
|           | -1                 | location |           | -1                 | name<br>location |           |                    | name     |   |
|           | r.somid            |          |           | plasmid            |                  |           | plasmid            | location |   |
| 2013/9/25 | type               |          |           | type               |                  |           | type               |          |   |
| 21:06:56  |                    | sequence |           |                    | sequence         |           |                    | sequence |   |
|           | part-only          | length 🚊 | part-only | length             | *                | part-only | length             | *        |   |
|           | backbone           | name     |           | backbone           | name             |           | backbone           | name     |   |
|           |                    | length   | A .       |                    | length           | *         |                    | length   | * |

if you don't need the plasmid (C), double click here

## Cultivation

| Plasmid (A ) | Plasmid (B ) | Plasmid (C) |  |
|--------------|--------------|-------------|--|
| Strain       | Strain       | Strain      |  |

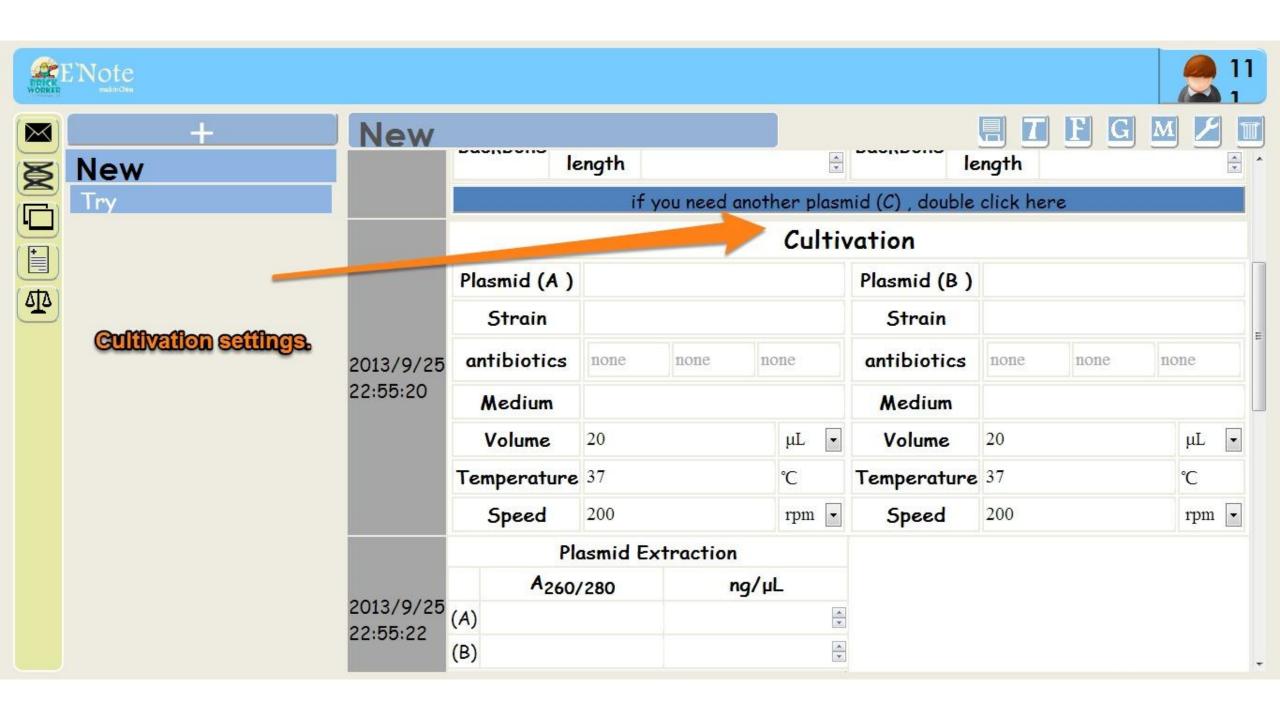

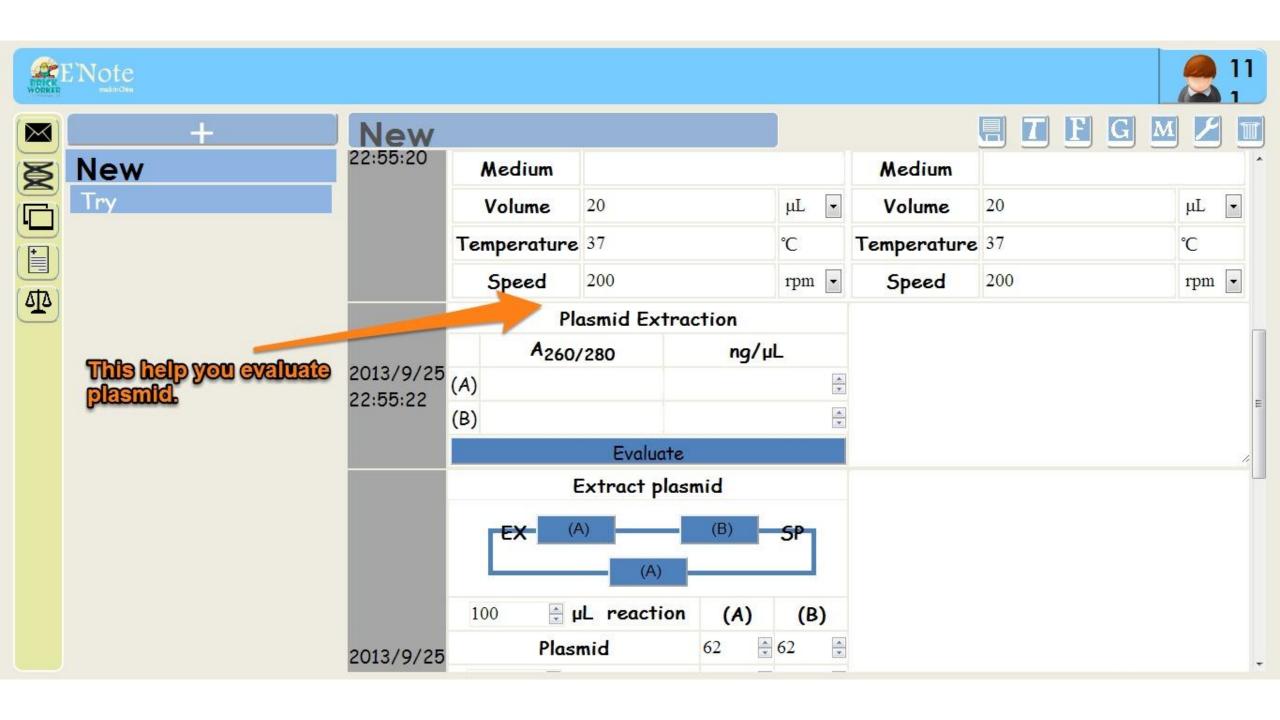

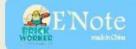

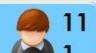

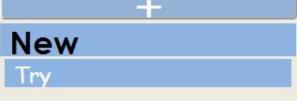

Extracte plasmid that is used.

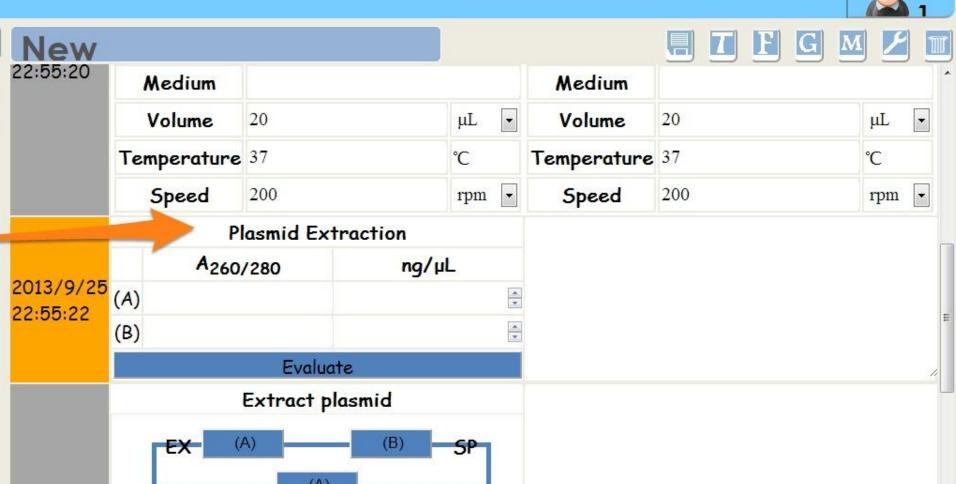

(B)

\*

÷ 62

⊕ μL reaction

Plasmid

100

2013/9/25

(A)

62

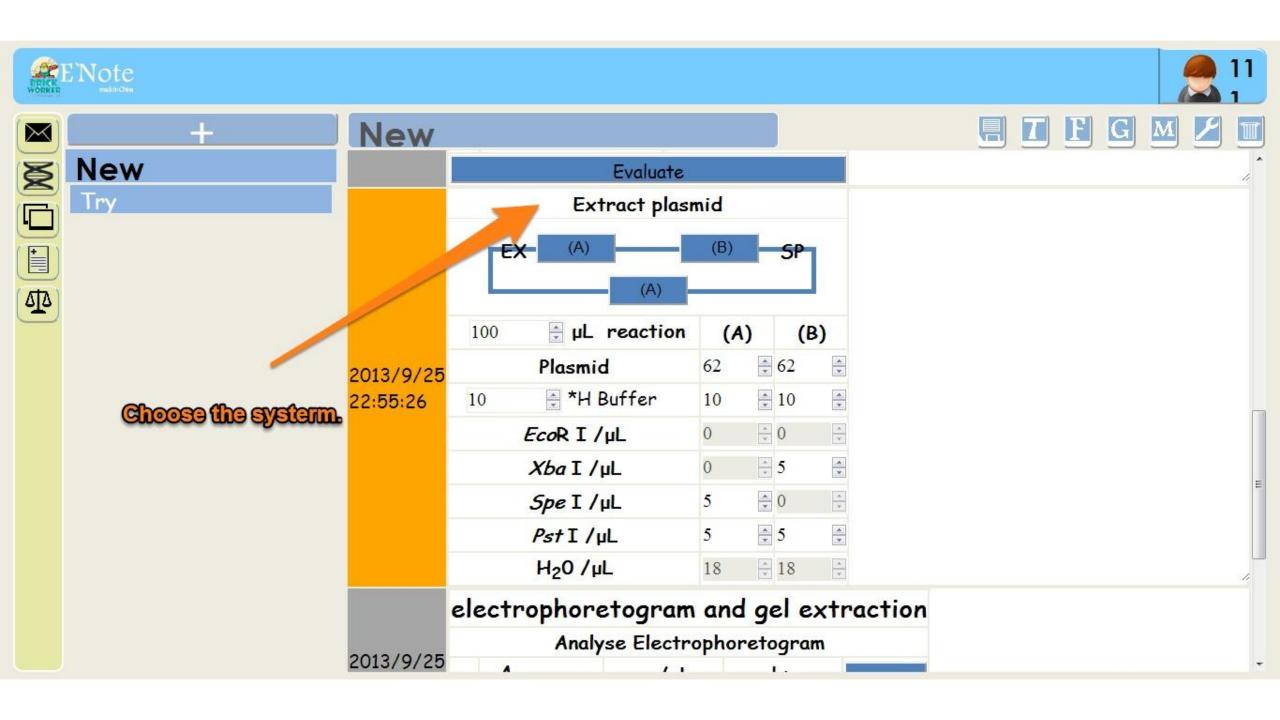

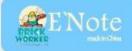

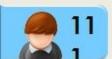

G

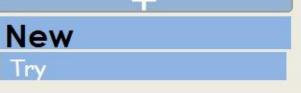

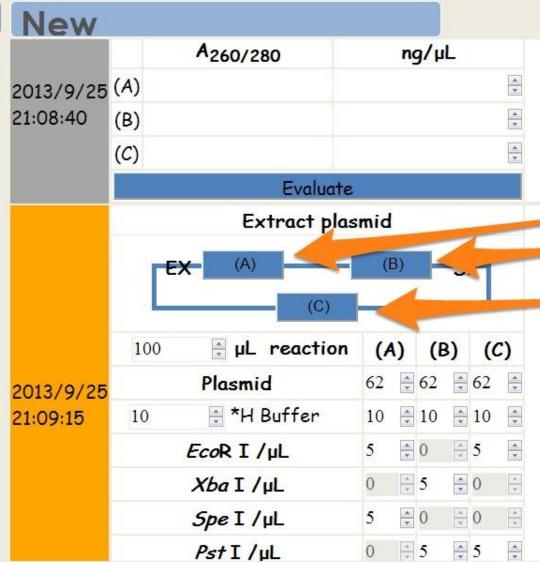

**Click on them to change** the sequence.

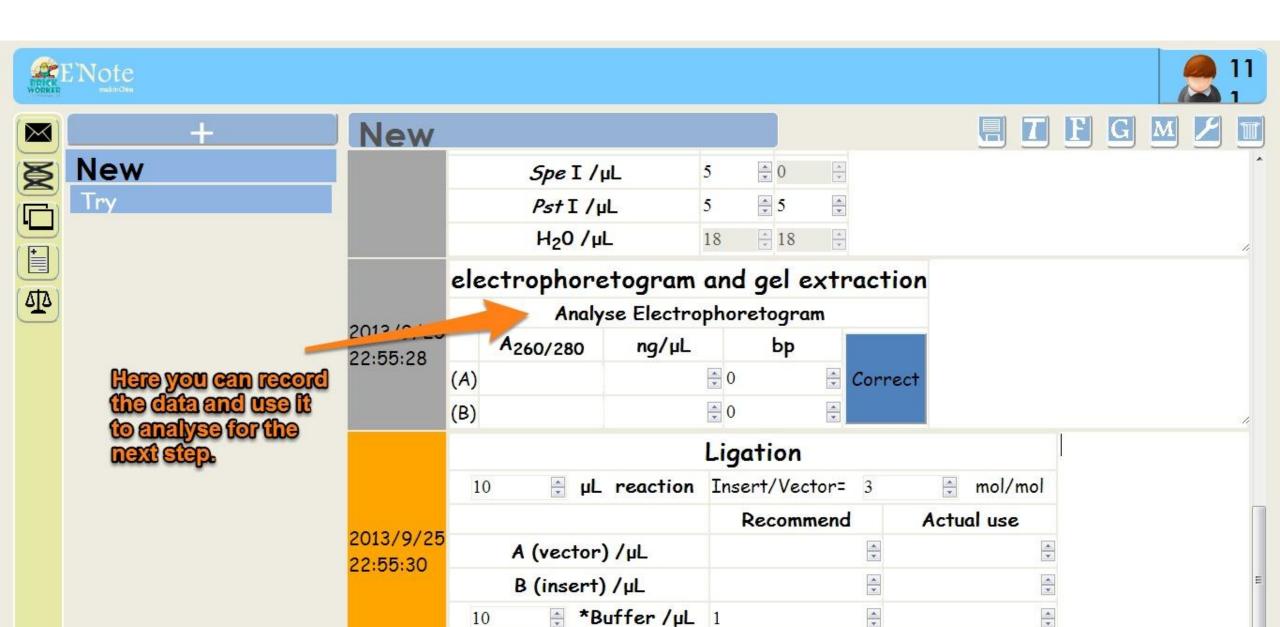

ligase / µL

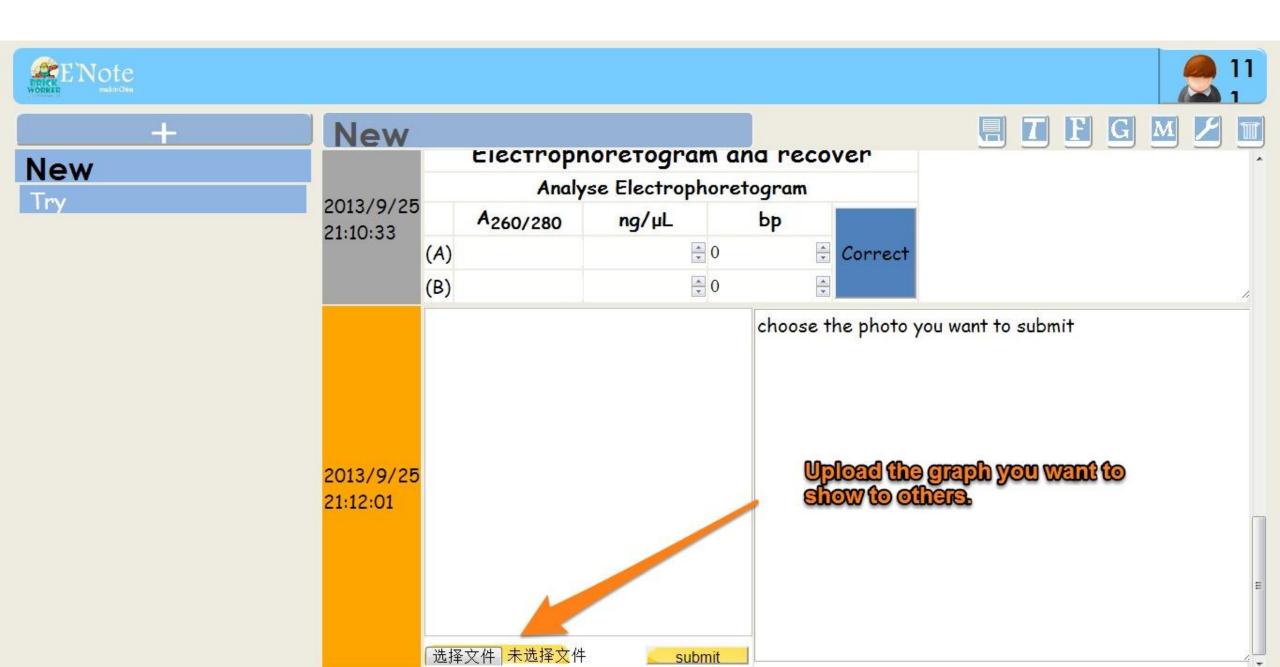

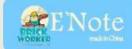

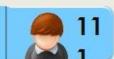

# New Try

**Ligation is set to help you record your data.** 

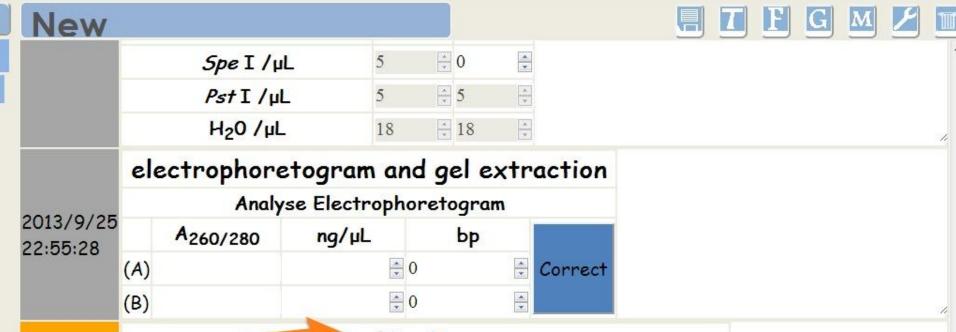

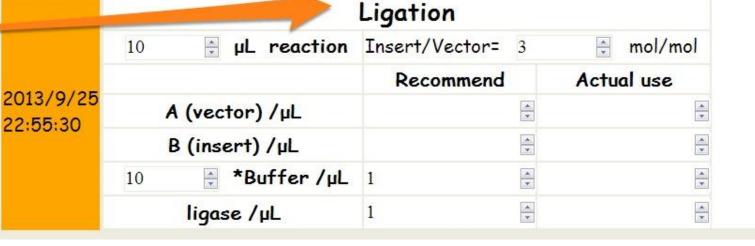

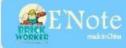

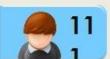

+

New

Try

**Old Now you have written a note. Try to design a model by yourself!** 

# New

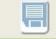

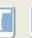

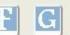

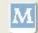

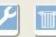

Try

2013/9/25

22:55:18

Start to Ligate Plasmids

| C         | choose plasmid (A) |  |           | choose plasmid (B) |   |  |
|-----------|--------------------|--|-----------|--------------------|---|--|
| plaamid   | name               |  | ال: سيداج | name               |   |  |
| plasmid   | location           |  | plasmid   | location           |   |  |
| type      |                    |  | type      |                    |   |  |
| pant only | sequence           |  | pant only | sequence           |   |  |
| part-only | length             |  | part-only | length             | * |  |
| backbone  | name               |  | backbone  | name               |   |  |
| Duckbone  | length             |  | Dackbone  | length             | * |  |

if you need another plasmid (C), double click here

### Cultivation

| Plasmid (A ) | Plasmid (B ) |  |  |
|--------------|--------------|--|--|
| Strain       | Strain       |  |  |

# Thank you for watching.